## Se connecter à Moodle

- Allez sur Moodle : https://moodle.umontpellier.fr
- Cliquez sur Connexion qui se trouve en haut à droite

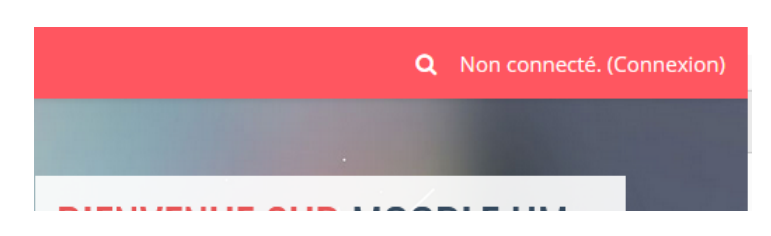

- Dépliez Se connecter avec un autre moyen
- Renseignez vos informations puis cliquez sur le bouton Connexion

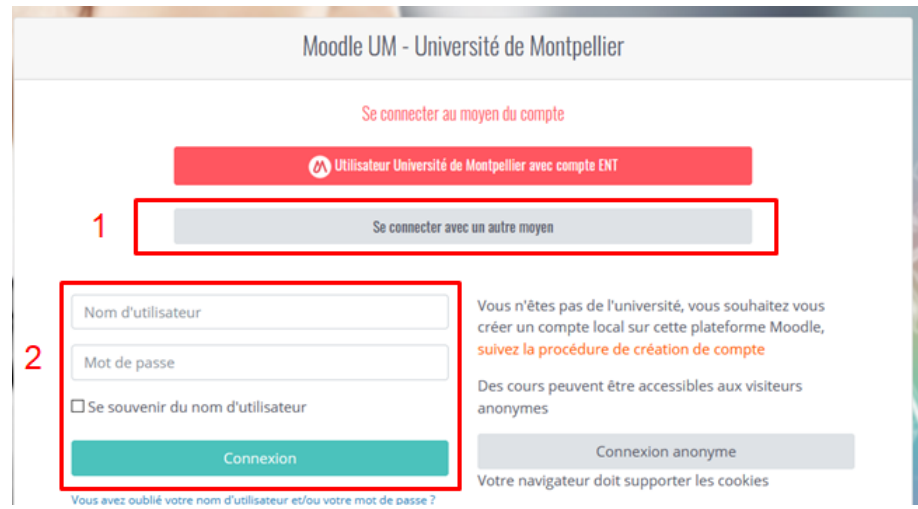

Vous devez normalement arriver sur la page d'accueil de Moodle.